## **Making Food Service/Fee Payments and Adding Optional Fees in Family Access**

Click on **Fee Management** or **Food Service** then click **Make a Payment.** Both links will redirect you to the Web Store.

> *Enter your Skyward Login ID to access your student's account(s). This process will only be required the first time you log in using your Skyward Login ID.*

**FAMILY FEES:** Family food service account balance is listed under "**Food Accounts."**

**STUDENT FEES:** Individual student fees are listed individually under each student name. These fees are separate by required fees and optional fees. Click on an individual name to view.

- 1. Amount Due is displayed in the **"Amount Due"** column.
- 2. To make a payment or add optional items, enter the payment amount in the "**Pay Amount**" field of desired item(s), then click **"Add to Cart."**
- 3. **"Continue Shopping"** will allow you to add additional items from the school store to your cart.
- 4. You can remove an item in your cart, by clicking the **"x"**
- 5. Once all selections have been made for each student, click **"Checkout"** to go to the shopping cart.

## **Making Online Payments with RevTrak**

- Enter your email address. Select if you are a New or Returning Customer. Click the **"Continue"** button.
- Enter your billing information and click "**Continue**."

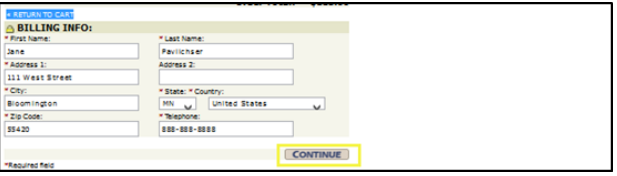

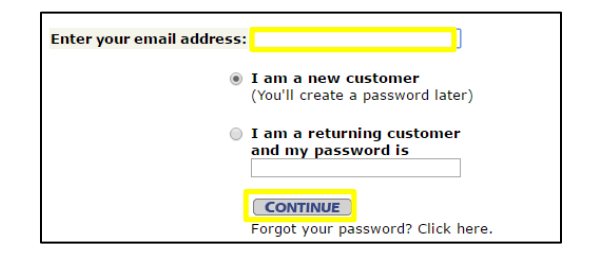

- Confirm the items in your cart and your payment method, then click "**Verify Info**."
- After verifying your information, click "**Complete Order"** to process your transaction and view your receipt.

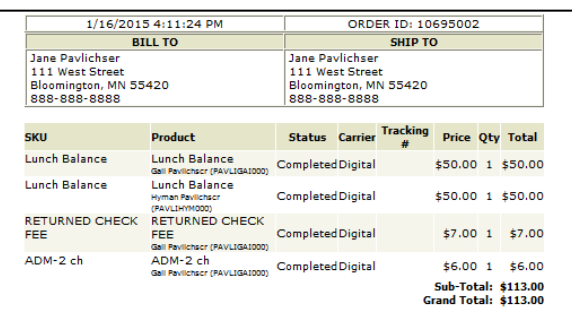

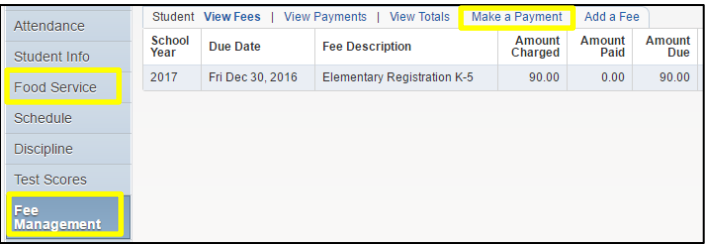

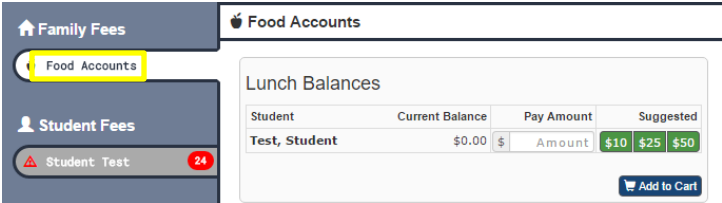

## Skyward **3** CONTINUE SHOPPING > Student Test **A** Family Fees  $\overline{\mathbf{e}}$  Carl G Food Ac **1 Required Fees 2 Description Amount Due** Due Date **Pay Amount** Student Fees **4** AElementary Registration K-5 12/30/2016  $$90.00$  \$  $90.00$ **Elementary Registration K-5** Student Test Add to Cart \$60.00 Subtotal Rev<sub>Trak</sub> PCI Data Other Items  $$0.00$  $$0.00$ Tax **Optional Fees Balance** \$60.00 Description Qty Cost Pay Amount **High School Boys Baseball**  $$60.00$  \$  $\mathbf 1$ 60.00 **High School Boys Basketball 5** $\bar{1}$  $$60.00$  \$ Amount **Boys Basketbal**